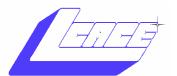

# NEWSJOURNAL

August 2005

**Lake County Area Computer Enthusiasts** 

Volume 22, Issue 3

# 3D-Album

#### Complete Digital Imaging Solution for Commercial Production

It is ragged, but it soars. It is a pig that flies. 3D-Album version 2.03 makes it trivial to assemble your digital photos into a presentation that dazzles and frustrates at the same time. Start with a directory of your photos and in ten minutes you can have an autoRun CD for Grandma that produces an awesome presentation when she puts the CD into her drive.

Are you always hunting for an exciting way to publish your multimedia content products, or sell your CD/DVD production for weddings, yearbooks and other special events? The 3D-Album Commercial Suite is our top-notch product in the line that provides you with a license for commercial production of CDs and DVDs with encryption and password protection.

The interface does not have the usual Windows look, it is in the over-arty style of Bryce-3D et al where there are no square corners and it is hard to tell if the buttons are up or down, but it is fun to play with. 3D-Album assembles presentations in a very straightforward manner. Stepone: Drop down the picka-directory screen from the top of the window and identify the directory containing the photos you want included in the show. Step two: From the lists of Presentation Styles along the left border, pick one. Optional Step three: Click on the musical note button near the bottom-right corner and select the mp3 file you want played in the background. Click the nearby Play button and the show is on. This is the way most slideshows work, but the show you get is a world apart! Pictures fly across the screen, flap in the breeze, flip and

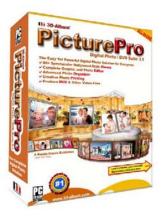

assemble in boxes and much more. When the show works to your satisfaction, click on Build and the presentation will be assembled into a directory of your choice and you can elect to have an icon placed on your desktop to run the show in the fu-

ture. The hidden bonus is that you can create an autorun CD by just copying all of the files and subdirectories from your chosen directory onto a CD; the autorun.inf file is created for you and all of the runtime files are in place!

You can combine multiple presentations into a single performance by creating each presentation directory in a common parent directory. The show gets pretty ragged at this point. The visual transitions between presentations are frequently rough and titles are lost or persist unpredictably. There is no way to end each presentation when all of its pictures have been shown, only a time limit. If you don't stop the presentations, they will keep cycling through, but they will sync with the photos differently each time through. Is it a bug or a feature? Your choice.

3D-Album produces an amazing presentation of your pictures with very little work now. For distributing your pictures, it is the best I have found. I encourage you to go to their web site for the demonstrations. You will be impressed. When you get beyond displaying one directory's pictures in one style, 3D-Album's shortcomings become apparent.

www.3d-album.com

#### **LCACE Meeting Dates 2005**

13 August - 3-D ALBUM

10 September - Windows Media Center

#### Inside this issue...

| President's Notes             | 3 |
|-------------------------------|---|
| Places for Aces               | 5 |
| Detect and Repair Disk Errors | 6 |
| Simple Tech Hard Drive        | 7 |

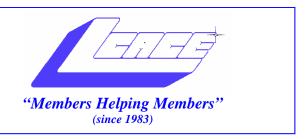

# Board of Directors 2005-2006

| J.J. Johnson                                       |
|----------------------------------------------------|
| Mike McEneryVice President vicepresident@lcace.org |
| Linda BuschSecretary secretary@lcace.org           |
| Winnie FrostTreasurer treasurer@lcace.org          |
| Jim RutledgePrograms programs@lcace.org            |
| Dorothy SutherlandMembership membership@lcace.org  |
| Robin SeidenbergPublic Relations pr@lcace.org      |
| Zack GilbertsonJr. Member Rep.                     |

*The L.C.A.C.E. News Journal* is published eleven times annually. Members are encouraged to submit contributions and will be acknowledged in this newsletter.

Permission is granted to reproduce any or all parts of this newsletter in other User Group publications, provided that credit is given to LCACE and the individual author(s).

*The News Journal* is produced using a Dell Dimension 2400, Dell Printer, and **MS Publisher 2003** software. Graphics editing and artwork provided by *Pegasus Enterprises*. Photos taken by **Various** digital cameras and Adobe Acrobat Pro 6.01 for PDF conversion.

#### Lake County Area Computer Enthusiasts LCACE c/o Group Ambassador 409 S. Elmwood Ave. Waukegan, Illinois 60085-5219

#### **Membership**

Membership for LCACE is open to all individuals and families interested in personal computing. Annual dues are \$20.00 per individual/family. Associate membership is only \$10.00 (out of state, unable to attend meetings). Membership includes a one year subscription to the L.C.A.C.E. News Journal and access to all club libraries and functions. Applications for membership may be obtained at the monthly meeting, by request on the club Hotline, and are now available on our WEB site at - http://www.lcace.org.

#### **Meetings**

LCACE meetings are usually held on the second Saturday of each month at the Grayslake Area Public Library, 100 Library Lane, Grayslake, Illinois. The meeting room opens at noon and the formal meeting begins at 12:30 p.m. All meetings are open to the public. Bring a friend!

#### **Advertising**

Ad rates per issue: Full page - \$25, Half page - \$15, Quarter page - \$10, Business Card - \$5. Discounts are available on advance purchase of multiple issues. Please send camera-ready copy and payment to the club address by the 21st of the month preceding publication. For more information on ad pricing, please call our Hotline. Ads are FREE to all paid members.

#### Notice

LCACE WILL NOT CONDONE or knowingly participate in copyright infringement of any kind. The LCACE News Journal is published by and for LCACE members. Opinions expressed herein are those of the individual authors and do not necessarily reflect the opinion of LCACE, the membership, the Board of Directors, and/or our advertisers.

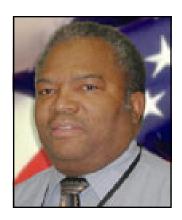

Dwight "J.J." Johnson
President
Lake County Area
Computer Enthusiasts

# President's Notes

I gotta tell ya, it's been a HOT, HOT summer, so I hope you all stayed cool and enjoyed it as much as I. Besides hosting our family 33<sup>rd</sup> annual family reunion, hanging out with friends at the lakes, and singing karaoke, I found a little time for some computer stuff.

I would like to recap the June meeting, but there was so much covered it would fill the whole newsletter. Robin's five-minute short-cut tutorial was well received. I guess if you don't use a mouse, many of those short-cuts are a godsend. I have to admit, I learned a few short-cuts that I will be using from now on. It appears the remainder of the Q&A session was also productive, and many questions were answered and problems solved.

Nevertheless, Jim, Mike and I had the opportunity to attend the Milwaukee Computer Society (MCS) meeting in July. Luke and Jennifer from Smart Computing magazine gave a presentation covering everything you want to know about Smart Computing magazine, their web site and the User Group Program. There were also a few freebies and so don't miss the next club meeting.

Smart Computing has a wealth of information and surprisingly, it is written in English. So if you are a subscriber of thinking about subscribing, please use the order form in the newsletter. As a registered user group, the club will benefit from you using the club subscriber code. Besides, you just might win a free subscription.

Mike and I recently had the opportunity to attend a free Adobe Photoshop Elements 3,0 seminar. Since its release in September, Adobe has gone to a lot of effort to make Photoshop Element the top selling photo editing software. If you get a chance, attending one of these seminars is necessary for anyone venturing into digital photography. KW Training, who sponsored the seminar, has recently released their new Photoshop Elements Techniques newsletter just for Photoshop Elements users. This coincides with their new web site featuring step-by-step video tutorials

www.photoshopelementsuser.com. If you want to learn more about Photoshop Elements, just

logon to their site, sign up and spend three weeks -21 amazing days - in the most indepth, fascinating, and outright fun interactive online training course.

The new meeting schedule has been set for the remainder of this year, so be sure to pick up a pocket calendar at the meeting, or check the dates on the website. Also check with the membership director to ensure you membership information is correct.

Our program committee has also been busy setting up a agenda that should keep you wanting to attend the meetings. At the August meeting, I will be doing a photo presentation program called 3D Album www.3dalbum.com.

See you at the meeting.

# Get the most out of Windows NT's paging file

#### Important!!!!!!

The paging file is one of the most important files on the Windows NT system. If you feel like you're not making the most of this vital file, find out how to change its size and location, and get some best practices for choosing its placement.

Also known as the swap file, the paging file is one of the most important files on the Windows NT system. Without this file, the system would still boot, but it would appear to be standing still instead of running.

Think of the paging file as an extension of the computer's memory. When several applications run at the same time, more memory is often necessary than what the computer actually has. When this happens, the operating

(Continued on page 4)

(Continued from page 3)

system copies the applications that currently aren't running to a file on the disk, thereby freeing up memory for running applications.

By default, Windows NT creates this file on the system drive and names it Pagefile.sys. While you can change the size and location of this file, you can't modify its name.

To change the size or location of Pagefile.sys, follow these steps:

- 1. Open Control Panel, and double-click the System applet.
- 2. On the Performance tab, click the Change button. In the resulting Virtual Memory dialog box, change the file settings as needed, and click OK

#### Optimize the paging file

In order to optimize the paging file with total system performance, you must choose its size and location correctly. While there's no universal solution to paging file optimization, you can monitor its usage with either <u>Task Manager</u> or <u>Performance Monitor</u>.

Task Manager displays several memory counters on its Performance tab. Check to make sure that the three counters under Commit Charge (K) display the total amount of memory available to your programs (which is actually the RAM plus the paging file).

To find out how much memory your applications are using, look at the Peak counter. The rule of thumb is not to let the Peak get close to Limit. When it does, an error message will pop up, and you'll have to enlarge the paging file and/or add more RAM.

Using Performance Monitor, you can keep an eye on the paging file's % Usage and Usage Peak (bytes) counters, listed under the Paging File object. The first counter displays the current usage in percentages, and the second displays the peak usage over a given period of time.

While both utilities show you how your system is using the paging file, Task Manager is the simpler of the two. However, Performance Monitor's advantage is that you can log its counters in a file, determine how usage is increasing, and make some predictions for the future.

#### Optimize the file's placement

The placement of the paging file is also an important de-

cision. A properly placed paging file can give your computer a performance boost.

It's also possible to have more than one Pagefile.sys. If a computer has several hard drives, you can create additional paging files. In fact, you can place a paging file on each partition.

However, depending on your system's setup, this can have either good or bad side effects. For optimal performance, it's best to have three fast hard drives—one to hold the operating system files and the other two for paging files.

Here are some best practices for paging file placement:

- If your system has two hard drives, place Pagefile.sys on the disk that doesn't contain the Windows NT files.
- If your system had more than two hard drives, place paging files on all disks, except the one that stores Windows NT system files. Windows NT will use load-balancing between all of the paging files.
- If your system has several hard drives with unequal performance, place Pagefile.sys on the fastest hard drive.

If your system has only one hard drive with several partitions, place Pagefile.sys on only one partition. If you place it on several partitions, the performance of your computer will suffer.

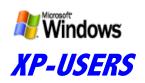

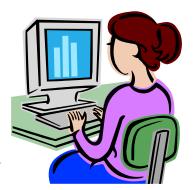

Is your computer moving a little too slow for you?

Right click on Taskbar (blue bar to the right of "start", bottom of your desktop)
Left click on Task Manager.
Left click on View.
Left click on Update Speed.
Left click on High.
Left click "X" to end.

## Places4Aces

web)Sites4Soaring ah

PLACES4ACES (web)sites4soaring ah's

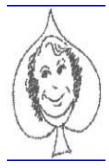

If Ever Our Group's Slogan Came Alive

It Was At Our June Meeting

Shucks, our members even helped folks who weren't members. That slogan, of course, is "Members Helping Members" and certainly evident both in our program "Round Our Table" and afterwards when a guest was stumped by "Read Only Files."

Robin Seidenberg led us off with what to do when your cat got your mouse, that is using directional keys, arrows and keyboard shortcuts. Many were unaware that the Windows key (in lower left on your keyboard) can start your computer. (On sub-zero days if only your old car had this button on the dash).

Of the many keyboard shortcuts the following rate best with Robin:

Alt+F4 ends a program or closes a window; Alt+Tab switches between two windows or programs, for more than two hold down Alt & strike Tab until desired page arrives; Ctrl+A selects all, that is everything is highlighted; To copy it's Ctrl+C, to paste Ctrl+V.

Alt+an underlined letter in menu opens the menu. Click on Alt in Windows or Internet Explorer & all letters will be underlined. Alt, F, P your print menu appears while Alt, F, V summons print preview.

To cancel just click *Esc* (the uppermost left hand key).

You don't have to be an Indian to use the arrow keys. *Up arrow* scrolls up one line at a time while *Down arrow* does the opposite. *Page Up* scrolls up a screen page, *Page Down* does the opposite. To get to the beginning it's *Ctrl-Home*, *Ctrl-End* takes you to bottom or end.

OK, so you knew all this. How come you're still using your mouse?

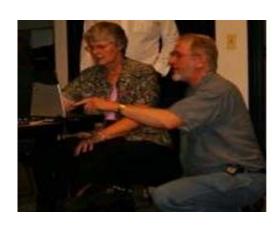

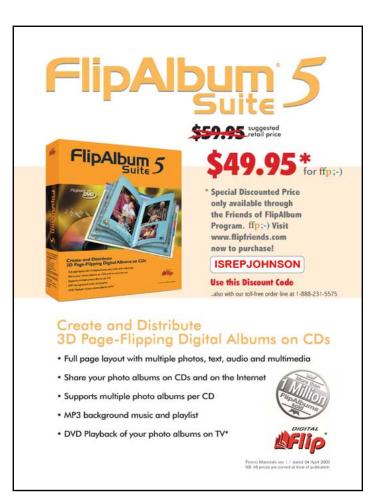

### Detect and Repair Disk Errors

In addition to running Disk Cleanup and Disk Defragmenter to optimize the performance of your computer, you can check the integrity of the files stored on your hard disk by running the Error Checking utility.

As you use your hard drive, it can develop bad sectors. Bad sectors slow down hard disk performance and sometimes make data writing (such as file saving) difficult, or even impossible. The Error Checking utility scans the hard drive for bad sectors, and scans for file system errors to see whether certain files or folders are misplaced.

If you use your computer daily, you should try to run this utility weekly to help prevent data loss.

To run the Error Checking utility:

Important: Be sure to close all files before running the Error-Checking utility.

- 1. Click Start, and then click My Computer.
- 2. In the My Computer window, right-click the hard disk you want to search for bad sectors, and then click Properties.
- 3. In the Properties dialog box, click the Tools tab.
- 4. Click the Check Now button.

5. In the Check Disk dialog box, select the Scan for and attempt recovery of bad sectors check box, and then click Start.

In most circumstances, select Scan for and attempt recovery of bad sectors.

6. If bad sectors are found, choose to fix them.

Tip: Only select the Automatically fix file system errors check box if you think that your disk contains bad sectors.

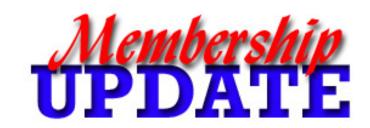

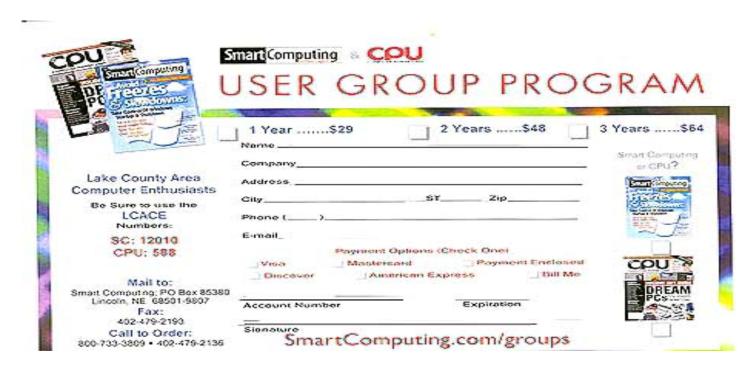

#### Simple Tech

## 160 GB Network Hard Drive

File sharing made easy

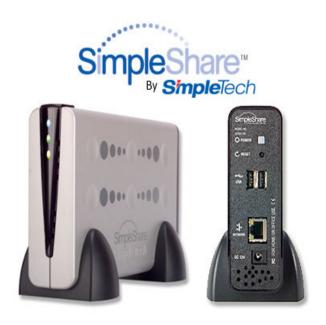

By I. Luv Irata

Since I have more than one computer on my home network, the SimpleShare 160GB drive caught my attention as I was walking through Sam's Club. The thought of being able to attach an external drive to my network was intriguing, therefore I did some research on this possibility after returning home. Realizing that I would be able to share files, access printers, or just need enhance my storage capability made the SimpleShare a simple solution. And what I liked even more was that No network experience is required.

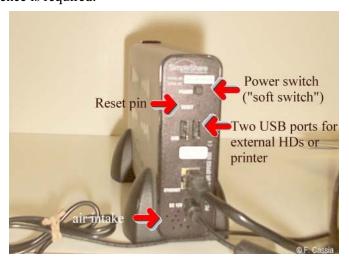

Installation is as simple as plugging the device in to both power and the network and running the NASFinder software. Once NASFinder finds your network and provides automatic network drive mapping and configuration, which takes place using the browser-based management interface. One great feature of the interface is that when you hover your mouse over a term, a text bubble appears to explain that term in easy-to-understand language. I was able to start storing and sharing files in a matter of minutes. And if that's not enough, SimpleShare includes two USB 2.0 ports to allow for additional external hard drives to be added.

I've moved my complete photo library (23GB, 12,000+ files) to the SimpleShare which now allows me to share/ view from any computer on the network especially my wireless laptop. I plan to connect one of my other drives to the USB port and see how that works, but for the time I'm happy with this configurations. I highly recommend a network drive for anyone wanting to share files on a home network.

Price: 199.99 at Sam's Club www.simpletech.com

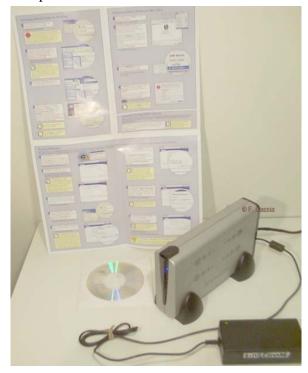

## e-mail

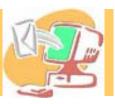

| Berg-Wells, Lois J          |                       |
|-----------------------------|-----------------------|
| Busch, Linda                | 3                     |
| Cirello, Walter             |                       |
| Frost, Jack                 | Jfrost@megsinet.net   |
| Frost, Winnie               |                       |
| Galla, Sue Ann              |                       |
| Grauzas, Lawerance          |                       |
| Grimm, Phil                 |                       |
| Groth, Charlie L            | cgroth2@juno.com      |
| Hanlon, Terri               | terhanlon@comcast.net |
| Hobson, Marshia Y           | omsgadget@yahoo.com   |
| Horen, Bob J                | gotelm@sbcglobal.net  |
| Johnson, Dwight R           |                       |
| Kalinoski, Donna L          | donnaleek@juno.com    |
| Korell, Keith K             |                       |
| Larkin, Lester              |                       |
| Mitchell, Earl G            |                       |
| Martin, Donald L            |                       |
| McDonald, Mark J            |                       |
| McEnery, Mike               |                       |
| Nordstrom, Lee & Mary       | LeeNord@mw.sisna.com  |
| Reinholds, Roy E            |                       |
| Rivera, Julio & Lourdes     |                       |
| Roback, Luis                |                       |
| Rutledge, James W           |                       |
| Schintgen, Paul             |                       |
| Seidenberg, Lew             |                       |
| Seidenberg, Robin           |                       |
| Shaughnessy, Howard & Diane |                       |
| Sheet, Walter W             |                       |
| Straw, Gerald               |                       |
| Sutherland, Dorothy         |                       |
| Swiezer, Edward             |                       |
|                             |                       |
| Vogt, Grace                 | g.vogt@socgiobai.net  |

As much as we try, we do make errors. Please advise us if there is a mistake in your E-Mail address or if it is not included in this listing. Send E-Mail to Ms. Dorothy Sutherland at membership@lcace.org with the additions and/or corrections. Thank you. This listing last updated February 28, 2005

L.C.A.C.E. HOTLINE

Call: 847.623.3815

Web Site: http://www.lcace.org

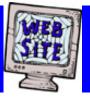

## members

If you have a
Web Site
and would like to
advertise it here,
E-mail me at
editor@lcace.org

# LCACE

Video / CD Library

Learning Illustrator
Power Point XP
Digital Photography - The Easy Way

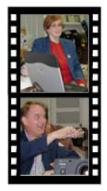

## Take a good look, you just might see

LCACE CLUB PICTURES at: http://lcace.org/PhotoAlbums.htm

## **TIME TO RENEW**

If it is time for you to renew your membership, please fill out a new Application and a Member's Profile Sheet. These forms can be obtained at the meetings or downloaded from our WEB site.

### LCACE Online

View our Site http://www.lcace.org

E-Mail Us At:

webmaster@lcace.org

Sign the Guest Book and tell us what you think

- ♦ LCACE E-mail addresses
- **♦ LCACE information**
- ♦ LCACE history and pictures
- ♦ LCACE meeting, location, and map

#### **NEXT MEETING**

August 13, 2005

Grayslake Public Library

12:30pm—3:00pm

Meeting Room Opens at Noon

This month: DIGITAL CONER

#### **LCACE**

Lake County Area Compuer Enthusiasts 409 S. Elmwood Ave. Waukegan, IL 60085-5219

**ADDRESS CORRECTION REQUESTED** 

Printing & Mailing by L.C.A.C.E., Lake County, IL